#### **FILTER SYNTHESIS**

# Software Shaves Time Off Filter Synthesis

The latest version of a filter synthesis program for the personal computer supports the creation of microstrip, stripline, lumped-element, and waveguide filters.

**ilter designers have a wide choice of commercial software design tools at their disposal. But the latest version (Version 3.0) of the MMICAD filter synthesis software suite from Optotek Ltd. (Kanata, Ontario, Canada) now includes userdefined physical surroundings as an integral part of the synthesis operation. The software synthesis tool is actually a set of 35 dedicated programs for the design of microstrip, f**<br>itt<br>dd<br>3.<br>0<br>3.

The parallel coupled-line bandpass filter is one of the more popular microwave-filter designs.<sup>1</sup> It is suitable for

lumped element, stripline, and waveguide filters. The design interface and common menu format seamlessly integrates with the MMICAD linear simulator and physical layout in a user-friendly design environment. A design example of a parallel coupled bandpass filter will be illustrated in this article.

**Enter Electrical Parameters** 

implementation in microstrip and surface-mount construction. However, there are practical limitations to its design. Design bandwidths are limited to about 20 or 30 percent around the center frequency due to decreasing input coupling gap that is a function of increasing bandwidth and decreasing pass-

band ripple.

There are also practical considerations in construction that includes the width of the housing, which should be kept less than onehalf wavelength of the highest frequency in order to suppress the possibility of the  $TE_{01}$  waveguide mode propagation that can propagate energy around the filter

### **FRANK SULAK President**

MCT, Inc., 17 Cape Victoria, Aliso Viejo, CA 92656-6091; (949) 916-9387, e-mail: frank\_sulak@msn.com.

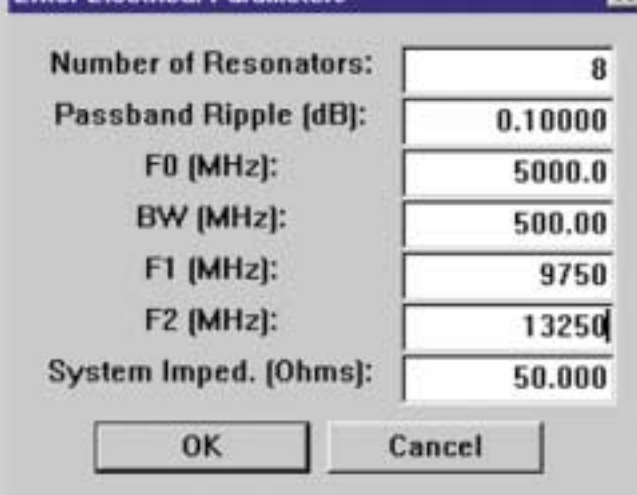

**1. This dialog box is used for entering the electrical parameters for the example filter design.**

visit PlanetEE.com

MICROWAVES & RF 64 FEBRUARY 2003

and limit the attainable stopband attenuation. The presence of a cover over the circuit can cause the passband frequency to be shifted, and this should be compensated for in the design synthesis. At higher frequencies, microstrip dispersion<sup>2</sup> must be accounted for if the pass-

band is to be centered on the design frequency.

Other circuit discontinuities, such as microstrip metalizaztion, $3$  and the capacitance at the ends of the coupled resonator lines,<sup>2</sup> must also be included in the filter synthesis. All of these fac-

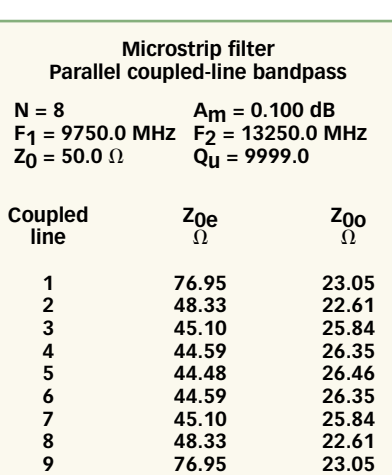

**2. This data window shows the calculated even- and odd-mode resonator impedances for the example filter.**

tors should be included in the synthesis if multiple fabrication trials are to be minimized and possibly eliminated.

The interface to the synthesis software, the menu system, is organized and arranged to match the sequence of calculations a designer would normally follow. This gives the designer access to the intermediate steps in the calculations, and allows the designer the opportunity to control, interact, and optimize a design during the calculation process. For example, an electrical design may have been arrived at, and the microstrip dimensions can then be separately calculated and optimized by the designer varying the substrate dielectric constant and thickness, the metal thickness, the cover height, and the type of input coupling.

The requirement is for a filter that operates from 10.0 to 13.0 GHz with greater than 30-dB rejection at 9.0 and 14.0 GHz will be used as a design exam-

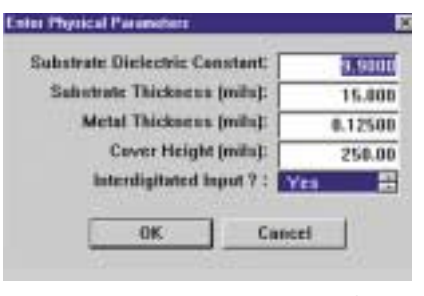

**3. Microstrip physical parameters for the filter example are entered into this dialog box.**

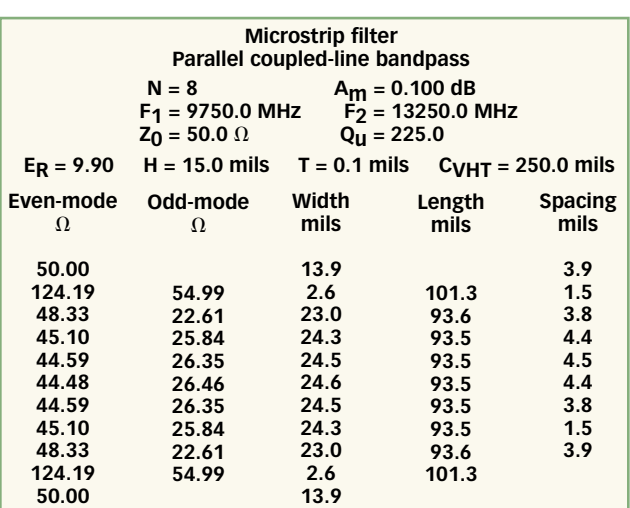

**4. This data window shows the calculated microstrip dimensions for the example filter design.**

ple. A filter with eight resonators and a passband ripple of 0.1 dB (return loss of 16.3 dB) will meet this requirement. The design bandwidth is set to 3.5 GHz centered at 11.5 GHz, which is an F1 of 9.75 GHz and F2 of 13.25 GHz, representing a fractional bandwidth of 30 percent.

**Figure 1** shows the dialog window for entering electrical information for a desired filter, including the number of resonators, passband ripple, center frequency, bandwidth, rejection frequencies, and impedance. **Figure 2** shows the resulting calculated even- and odd-mode impedances for this parallel-coupled-line filter design. The synthesis software can also calculate the filter frequency response, including dissipative losses. The response calculation can be used to verify that the basic electrical design will meet a set of requirements, including the increased passband insertion loss at

#### **Enter Substrate (Mask) Parameters**  $\propto$ Filter Length [mils] + 899.01 Input Line,  $\times$  2 [mils] + 590.99 Edge Factor, x 2 [mils] + 10.000 Substrate Length [mils] = 1500.0 Length 1/2 Wavelength @ 3934.3 MHz Filter Width [mils] + 107.23 Filter Edge, x 2 [mils] + 67.769 Substrate Width [mils] = 175.00 Width 1/2 Wavelength @ 33722.9 MHz

**5. This dialog box shows the layout dimensions for the example filter design, along with the calculated waveguide cutoff frequency.**

the band edges due to dissipative losses. The calculated response for this design will be generated by Version 3.0 of the MMICAD linear circuit analysis program.<sup>5</sup>

**Figure 3**shows the dialog box for entering the physical parameters of substrate dielectric constant and thickness, metal thickness, and the type of input coupling. For this particular filter design, the substrate is 0.015-in.-thick alumina with 0.125-mil-thick thin-film metalization. The unloaded quality factor (Q) for this substrate obtained though experiment is about 225 at X-band.

Because of the tight input coupling required for this large bandwidth, inter-

*The parallel coupled-line bandpass filter is one of the more popular microwave-filter designs.*

digitated coupling lines were chosen for this filter. The filter's calculated dimensions are shown in **Fig. 4**. For noninterdigitated lines, the line width would be 11.1 mils although the line spacing would be only 0.4 mils, somewhat less practical to fabricate compared to the interdigitated design.

In **Fig. 5**, a dialog box is used for specifying the circuit layout and the circuit mask. There is an intermediate window (not shown) that allows choosing the arrangement of the circuit input and output lines. Here, input and output lines are selected on a common centerline. This produces the narrowest layout and substrate width, and maximizes the  $TE_{01}$  mode cutoff frequency for a metal enclosure. The calculated cutoff frequency is part of the dialog box and is 33.723 GHz for a substrate width of 175 mils. This width is chosen for mechanical packaging purposes. The overall length of the substrate is 1500 mils. Once all required values

have been entered into the dialog box, the software yields a circuit layout that can be written to a DXF file for direct generation of the photo mask. A photograph of the filter fabricated from this synthesized file is shown in **Fig. 6**. The filter-synthesis program gener-

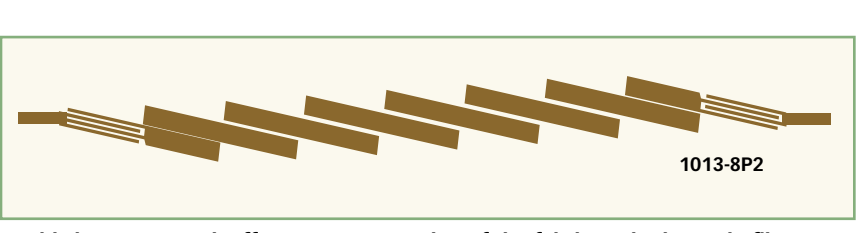

**6. This layout artwork offers a representation of the fabricated microstrip filter.**

ates a series of netlist files with the calculated nominal dimensions of the circuit for design verification, as well as files for analysis of changes in filter response with temperature, files for worst-case and yield analysis, and netlist files of circuit discontinuities to improve performance predictions. **Figure 7** gives the filter frequency

response calculated by MMICAD over a wide frequency range. The calculation covers the frequency range of 6.0 to 20.0 GHz, and it shows the expected rejection of the filter. **Figure 8** gives the calculated response over a narrow band of 9.0 to 14.0 GHz, and this shows the expected passband insertion loss and return loss frequency response.

### **Fabricated Filter**

The fabricated filter of Fig. 6 was evaluated with a vector network analyzer. Measurements of insertion loss,  $S_{21}$  in dB, and return loss,  $S_{11}$  in dB were saved in a file. This file, in turn, can be included in the MMICAD filter netlist for direct comparison of the measured and calculated responses. As a result, Fig. 7 shows that the measured rejection is close to the calculated performance. The rejection is better than 70 dB, and is the result of the narrow width of the filter housing suppressing the propagation of the  $TE_{01}$  waveguide mode. The rejection levels at 9.0 and 14.0 GHz are close to the calculated values. Figure 8 compares the measured and calculated passband responses. The measured response is close to the calculated, with the passband centered close to the design. The passband insertion loss response is also close to the calculated response, although three consequential conditions should be noted.

First, the pairs of interdigitated fingers can resonate in a quarter-wave-

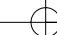

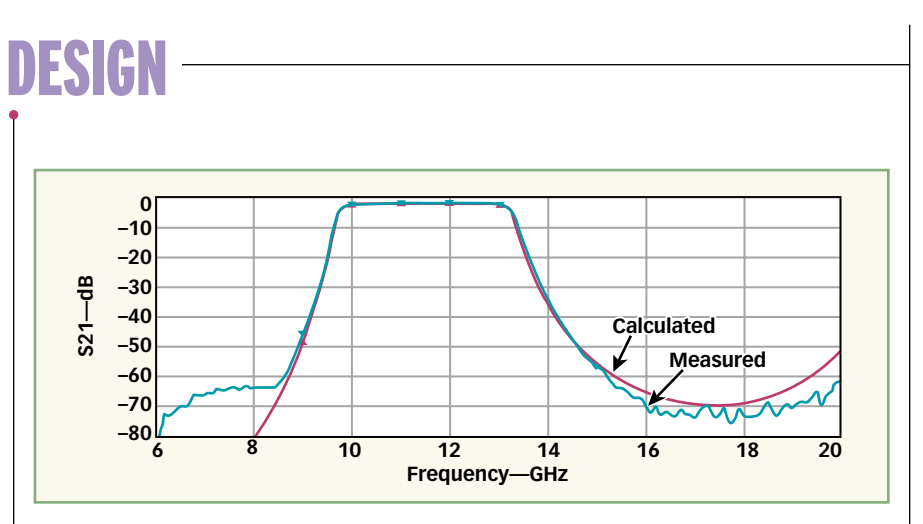

**7. The example filter's measured response compares closely with the response predicted by the MMICAD software.**

length transverse-electromagnetic (TEM) mode and this condition causes a resonance suck-out in the passband. This was eliminated with bond wires that shorted the tips of the open circuit ends of the fingers. Second, the test fixture itself has a known insertion loss of 0.8 dB, due to SMA connector loss and transition to microstrip loss.

Consequently, a 0.8-dB attenuator is added to the filter circuit netlist to make the calculated losses match the measured. It is apparent that the measured rounding of the passband, the result of filter resonator dissipative losses, matches the calculated. The passband return loss is better than –15 dB, compared to the design value of –16.3 dB. And third, the measured results are for the first fabrication of this filter without any tuning or modifications.

The measured data for the fabricated filter is in excellent agreement with both the design goals and with the MMICAD simulation of the circuit synthesized dimensions. Only part of the reason for this success is the rela-

tively tight tolerances that are possible with thin-film alumina microstrip. The excellent circuit performance is possible because the synthesis includes compensation of those circuit details that can alter and degrade the response. Furthermore, the MMICAD synthesis software facilitates design trade-offs as part of the synthesis process and it facilitates detailed circuit analysis by creating the necessary MMICAD netlists. MRF

#### **ACKNOWLEDGMENT**

Special thanks to US Microwaves (Santa Clara, CA, www.usmicrowaves.com) which provided foundry services for the filter produced for this article.

#### **REFERENCES**

1. G. Matthaei, L. Young, and E.M.T. Jones, *Microwave Filters, Impedance-Matching Networks, and Coupling Structures*, McGraw-Hill, New York, 1960, pp. 588-589.

2. M. Kirschning and R. Jansen, "Accurate wide range dynamic equations for the frequency dependent characteristics of parallel coupled microstrip lines," *IEEE Transactions on Microwave Theory & Techniques*, Vol. MTT-32, No. 1, January 1984, pp. 83-90.

3. H.A. Wheeler, "Transmission-line properties of a strip on a dielectric sheet on a plane," *IEEE Transactions on Microwave Theory & Techniques*, Vol. MTT-25, No. 8, August 1977, pp. 631-647.

4. MMICAD SYNTHESIS software, OPTOTEK Ltd., 62 Steacie Dr., Ottawa, ON K2K 2A9, Canada.

5. MMICAD linear circuit simulation, OPTOTEK Ltd, 62 Steacie Dr., Ottawa, ON K2K 2A9, Canada.

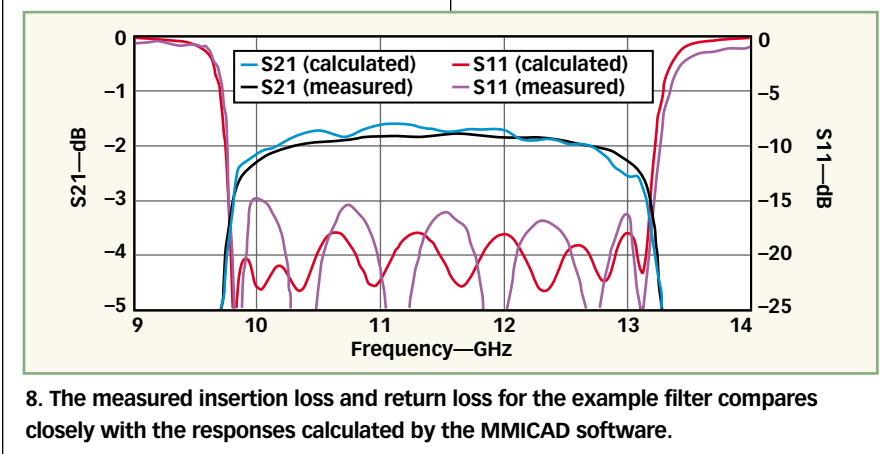

MICROWAVES & RF 73 FEBRUARY 2003